# **Version 6.0 (Δεκέμβριος 2014)**

Η νέα (μείζων) έκδοση 6.0 της σουίτας Thesis.net περιέχει μια πληθώρα νέων εφαρμογών με σκοπό την ολοκλήρωση (αν είναι δυνατόν) όλων των επιχειρησιακών αναγκών σε ένα ενιαίο περιβάλλον.

Στην έκδοση αυτή ενσωματώνεται μια πλήρης σειρά εφαρμογών αυτοματισμού γραφείου. Συγκεκριμένα:

- **Thesis Word Processing**
- **Thesis Spreadsheet**
- **Thesis PDF viewer**

Ο βαθμός ολοκλήρωσης των ανωτέρω εφαρμογών με το Thesis.net θα αυξάνεται σε κάθε νέα έκδοση.

Επίσης, ένα καινοτόμο νέο προϊόν που παρουσιάζεται στην νέα έκδοση, είναι το **Advanced Dashboard**, ένα πολύ ισχυρό εργαλείο λήψης αποφάσεων.

Επίσης, όπως σε κάθε νέα έκδοση, διορθώνονται αρκετά σφάλματα, ενώ παράλληλα γίνεται βελτιστοποίηση των ρουτινών, τόσο στην τελευταία, όσο και παλαιότερες εκδόσεις του SQL Server.

#### **Thesis Word Processing**

Στην νέα έκδοση της πλατφόρμας Thesis.net ενσωματώνεται ένα νέο Word Processing εργαλείο που συμπληρώνει (ή και αντικαθιστά) το MS Word. Πρόκειται για ένα WYSIWYG πρόγραμμα επεξεργασίας κειμένου, εμπνευσμένο από την σουίτα εφαρμογών του MS Office, το οποίο σας επιτρέπει να χρησιμοποιήσετε εξελιγμένες δυνατότητες επεξεργασίας, με ευκολία, χωρίς να βγείτε από την εφαρμογή Thesis.net. Το πρόγραμμα αυτό προσφέρει ένα μεγάλο πλήθος ευκολιών χωρίς το επιπλέον κόστος του Word.

#### Συγκεκριμένα:

- Υποστηρίζει αρχεία DOCX, DOC, RTF, TXT, HTM, HTML, MHT, ODT, XML & EPUB (ανάγνωση, αποθήκευση και μετατροπή).
- Υποστηρίζει εκτύπωση και εξαγωγή σε PDF.
- Υποστηρίζει εικόνες, πίνακες, υπερσυνδέσμους, σελιδοδείκτες, κεφαλίδεςυποσέλιδα κλπ.
- Έχει δυνατότητες σελιδοποίησης, πίνακα περιεχομένων κλπ.
- Έχει εύκολη διαχείριση εμφάνισης και μορφοποίησης και πολλές επιλογές διαμόρφωσης κειμένου.
- Υποστηρίζει αιωρούμενα αντικείμενα (εικόνες, text boxes κλπ).
- Επικοινωνεί με τον χρήστη (user interface) μέσω ταινίας εργαλείων (ribbon).
- Υποστηρίζει mail merge, ιδιαίτερα εύκολο στην χρήση του.
- Υποστηρίζει ορθογραφικό έλεγχο και αυτόματη διόρθωση.
- Προσφέρει μεγάλο πλήθος επιλογών στον τελικό χρήστη που ελαχιστοποιούν τις καθυστερήσεις και του επιτρέπουν να μεταμορφώσει τις ιδέες του σε ένα τέλειο κείμενο, χωρίς όρια και συμβιβασμούς.
- Προστατεύει πλήρως το περιεχόμενο των εγγράφων με προαιρετική χρήση συνθηματικού (password). Μπορείτε να ασφαλίσετε ένα έγγραφο από μη εξουσιοδοτημένη πρόσβαση ή να απαγορεύσετε την τροποποίηση (είτε όλου του κειμένου, είτε συγκεκριμένων εδαφίων του κειμένου).

Το **Thesis Word Processing** προσφέρεται με Αγγλικό περιβάλλον λειτουργίας και καλείται από το κουμπί **Word Processing,** που βρίσκεται στο group Εργαλεία, στο Βασικό μενού της εφαρμογής. Ακολουθούν τυπικές εικόνες του προγράμματος:

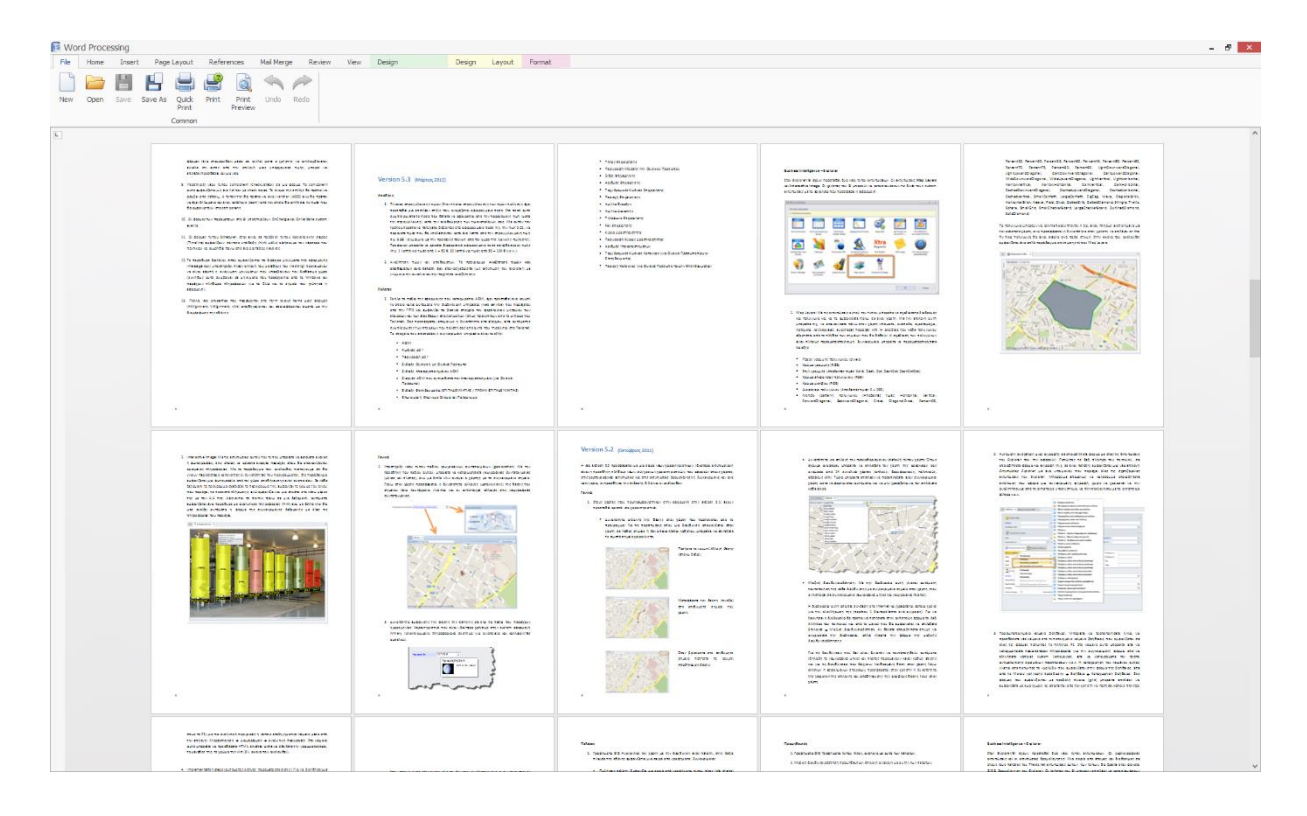

Στις εικόνες που ακολουθούν εμφανίζονται όλα τα μενού της εφαρμογής.

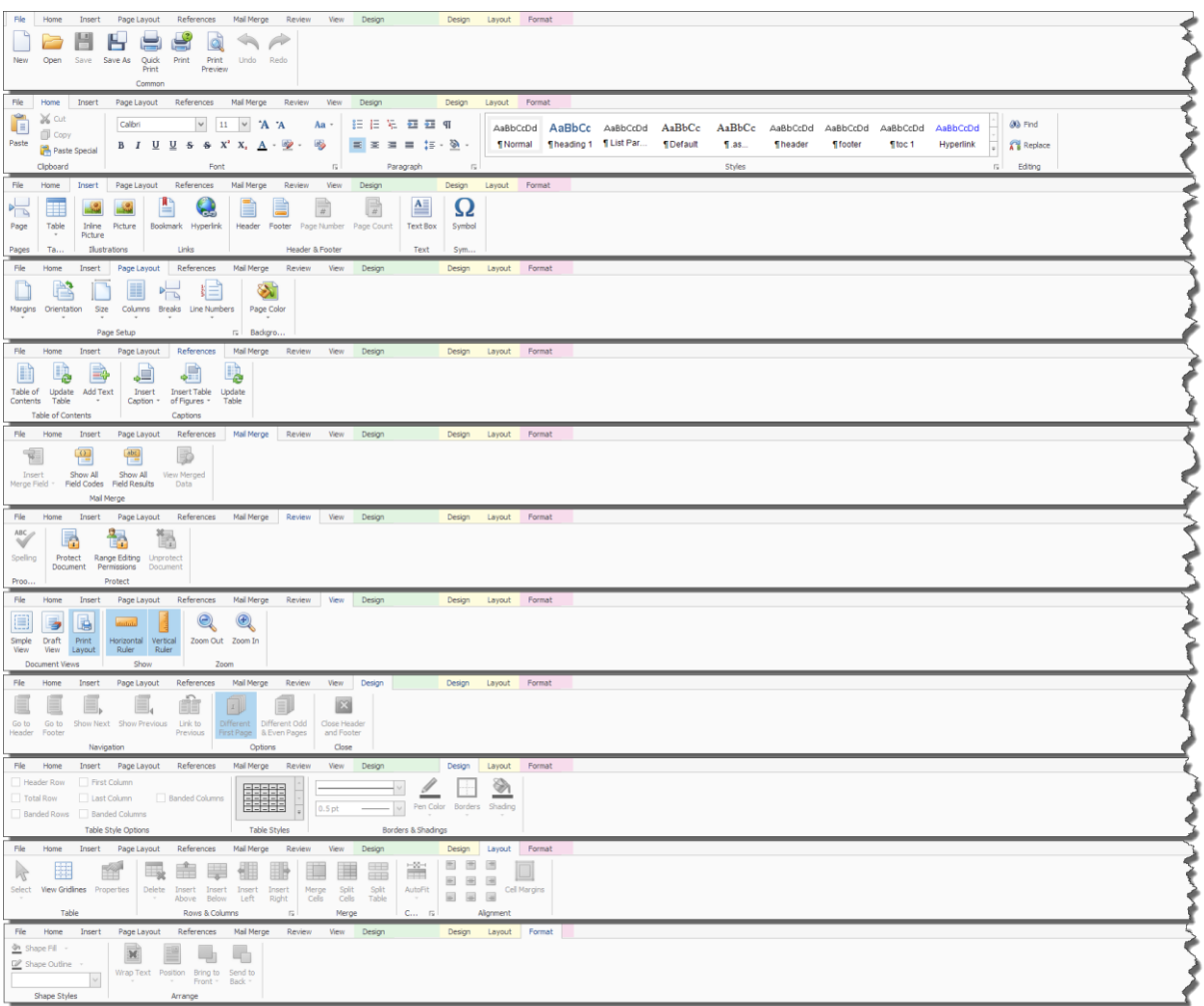

## **Thesis Spreadsheet**

Στην νέα έκδοση της πλατφόρμας Thesis.net ενσωματώνεται επίσης ένα νέο Spreadsheet εργαλείο που συμπληρώνει (ή και αντικαθιστά) το MS Excel. Πρόκειται για ένα WYSIWYG πρόγραμμα λογιστικών φύλλων, εμπνευσμένο από την σουίτα εφαρμογών του MS Office, το οποίο σας προσφέρει ένα μεγάλο πλήθος ευκολιών, χωρίς να χρειάζεται να βγείτε από την εφαρμογή Thesis.net και χωρίς επιπλέον κόστος.

#### Συγκεκριμένα:

- Υποστηρίζει αρχεία XLSX, XLS, CSV & TXT (ανάγνωση και αποθήκευση).
- Υποστηρίζει εκτύπωση και εξαγωγή σε PDF.
- Επιτρέπει τροποποίηση επί τόπου (in place cell editing).
- Έχει εύκολη διαχείριση φύλλων εργασίας, στηλών, γραμμών και κελιών.
- Υποστηρίζει υπολογισμό τύπων (formula calculations) πολύ παρεμφερή με αυτόν του Excel.
- Προσφέρει μια πολύ μεγάλη βιβλιοθήκη από ενσωματωμένες συναρτήσεις (μαθηματικές, στατιστικές, ημερομηνιών, κειμένου, οικονομικές, λογικές κλπ). Μπορείτε ακόμα και να δημιουργήσετε τις δικές σας custom συναρτήσεις.
- Υποστηρίζει ενσωματωμένες εικόνες.
- Έχει εύκολη διαχείριση εμφάνισης και μορφοποίησης κελιών και τιμών.
- Προσφέρει την δυνατότητα αναφοράς σε άλλα κελιά του φύλλου.
- Επιτρέπει την οπτικοποίηση των δεδομένων σας μέσα από μια πολύ μεγάλη βιβλιοθήκη γραφημάτων (column, line, pie, bar, area, scatter, stock , radar).
- Επικοινωνεί με τον χρήστη (user interface) μέσω ταινίας εργαλείων (ribbon).
- Υποστηρίζει mail merge, ιδιαίτερα εύκολο στην χρήση του.
- Προστατεύει πλήρως το περιεχόμενο των αρχείων με προαιρετική χρήση συνθηματικού (password).

Το **Thesis Spreadsheet** προσφέρεται με Αγγλικό περιβάλλον λειτουργίας και καλείται από το κουμπί **Spreadsheet** που βρίσκεται στο group Εργαλεία στο Βασικό μενού της εφαρμογής. Ακολουθούν τυπικές εικόνες του προγράμματος:

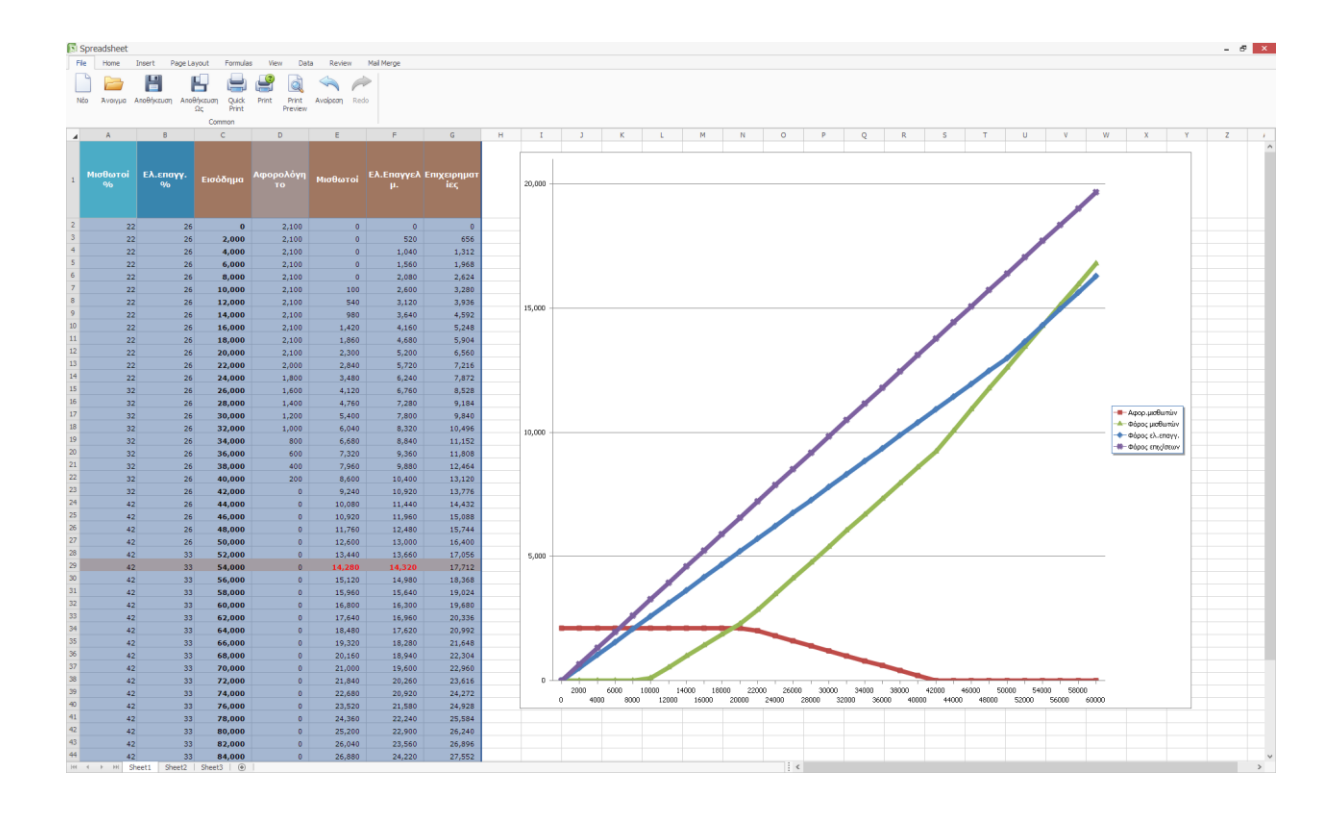

Στις εικόνες που ακολουθούν εμφανίζονται όλα τα μενού της εφαρμογής.

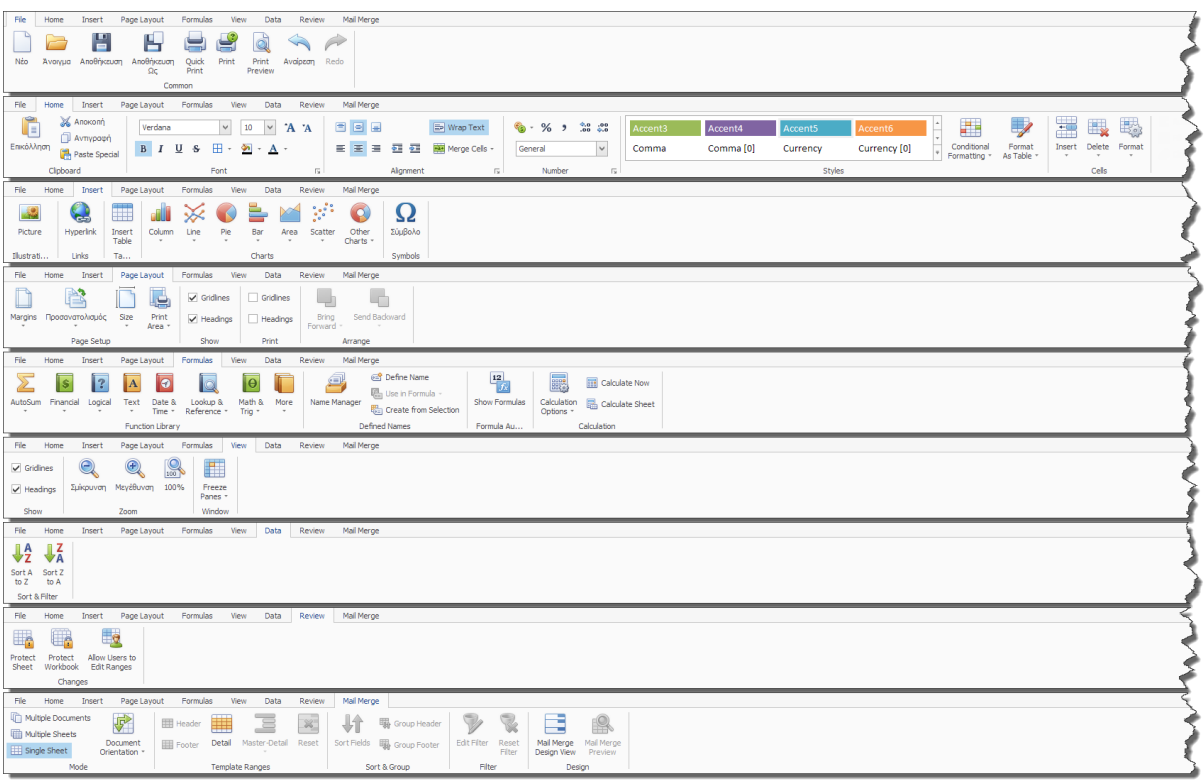

### **Thesis PDF Viewer**

Την σουίτα με τα νέα εργαλεία οργάνωσης γραφείου, ολοκληρώνει μια ακόμα εφαρμογή, ο αναγνώστης αρχείων PDF, **PDF Viewer**).Το πρόγραμμα αυτό έχει τα εξής χαρακτηριστικά:

- Προσφέρει δυνατότητα μεγέθυνσης, κύλισης και περιστροφής.
- Υποστηρίζει διανυσματικά γραφικά και ενσωματωμένα fonts.
- Υποστηρίζει συνεχή διάταξη σελίδων.
- Επιτρέπει την αναζήτηση κειμένου.
- Επιτρέπει την εκτύπωση και εξαγωγή σε εικόνα.
- Επικοινωνεί με τον χρήστη (user interface) μέσω ταινίας εργαλείων (ribbon).
- Υποστηρίζει κλειδωμένα έγγραφα.

Το πρόγραμμα καλείται από το κουμπί **PDF Viewer** που βρίσκεται στο group Εργαλεία στο

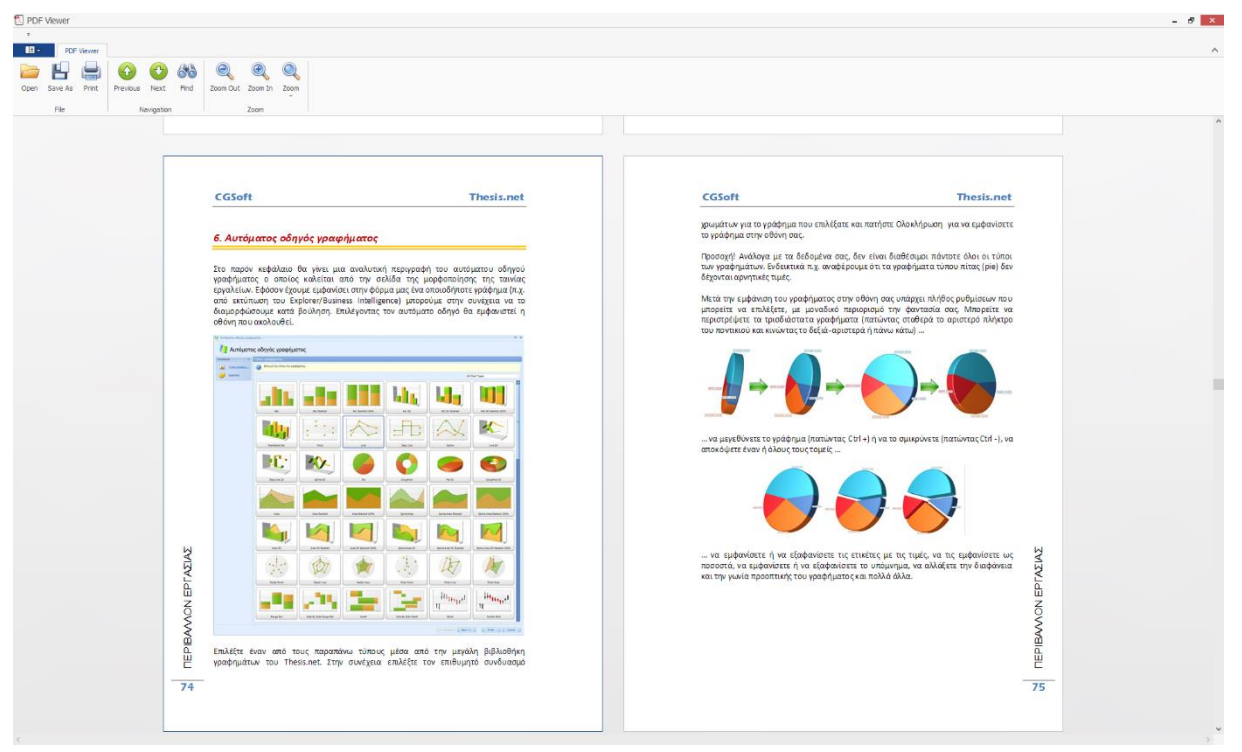

Βασικό μενού της εφαρμογής. Πιο κάτω εμφανίζεται τυπική εικόνα του προγράμματος.

Στην φόρμα των προσωπικών ρυθμίσεων χρήστη, μπορείτε να επιλέξετε να χρησιμοποιείτε πλέον τις ενσωματωμένες εφαρμογές (Word Processing, Spreadsheet & PDF Viewer) για να ανοίγετε τα συνημμένα έγγραφα της εφαρμογής (αντί των Word, Excel & Adobe Reader). Με τη νέα αυτή δυνατότητα μπορείτε πλέον να τροποποιήσετε ένα συνημμένο έγγραφο κατευθείαν στην βάση (χωρίς να απαιτείται να το αποθηκεύσετε στον δίσκο σας και να το ξανα-εισάγετε στην βάση.

#### **Thesis Advanced Dashboard**

Στις εκτυπώσεις του Business Intelligence και του Explorer έχει προστεθεί ένας νέος τύπος εκτυπώσεων, το **Advanced Dashboard.** Πρόκειται για ένα εργαλείο λήψης αποφάσεων, που απευθύνεται σε managers και business users, καθώς επιτρέπει με τον ευκολότερο δυνατό τρόπο, τη βέλτιστη οπτικοποίηση των δεδομένων, με ταχύτητα και ακρίβεια. Το dashboard έχει κατασκευαστεί για να μεγαλώνει παράλληλα με την επιχείρηση σας και να καλύπτει όλες τις σύγχρονες, σύνθετες απαιτήσεις για πρόσβαση σε δεδομένα. Με πρόσβαση σε 14 διαφορετικές database engines, πέρα από τα δεδομένα του Thesis.net στον SQL Server, περιέχει επιπλέον οδηγούς (wizards) για επιλογή βάσης, πινάκων/προβολών και την μεταξύ τους σύνδεση. Το dashboard είναι το κατάλληλο εργαλείο για κάθε επιχείρηση, καθώς προσφέρει τις ευκολίες μιας εύκολης και διαδραστικής εμπειρίας. Κάθε στοιχείο του Dashboard προσφέρει πλήρη παραμετροποίηση, επιτρέποντας στον χρήστη να οπτικοποιεί συγκρίσεις μεγεθών, στόχους, KPIs κ.α. άμεσα και εύκολα.

Για να κατασκευάσετε ένα dashboard, αρκεί να χρησιμοποιήσετε τον ενσωματωμένο designer, που (προσφέρεται σε όλους τους χρήστες του Business Intelligence). Ο designer αυτός είναι ιδιαίτερα απλός στην χρήση του. Επιλέγοντας τα κατάλληλα στοιχεία του UI τα μεταφέρετε απλά στο επιθυμητό σημείο της φόρμας σας. Στην συνέχεια κάνετε drag and drop των πεδίων που επιθυμείτε στις αντίστοιχες παραμέτρους (arguments, values ή series). Τα στοιχεία του UI που υποστηρίζονται είναι τα εξής:

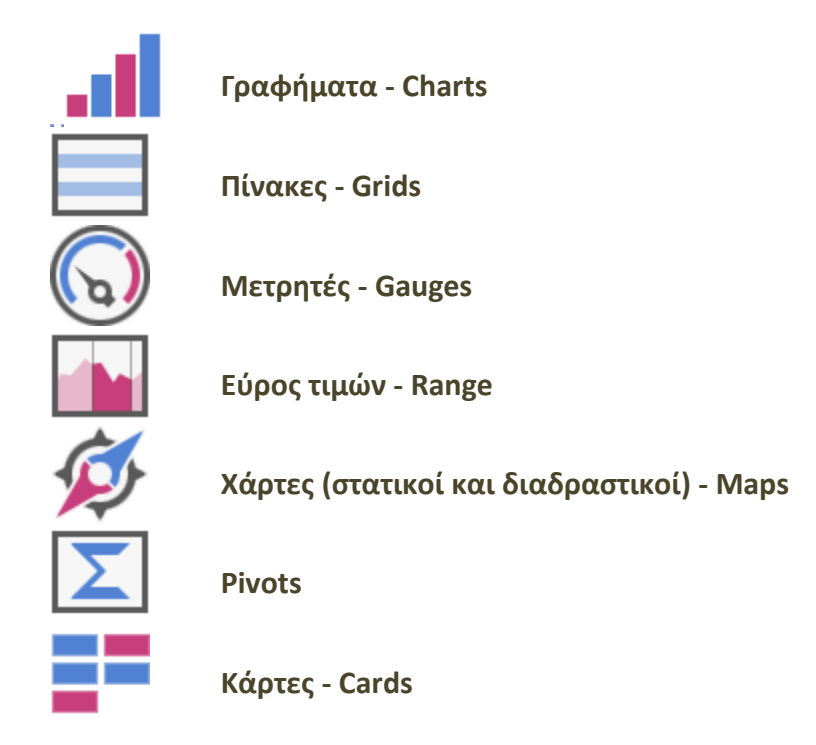

Τα διάφορα στοιχεία μπορούν να συγχρονίζονται μεταξύ τους (π.χ. κάνοντας κλικ σε μια ή περισσότερες περιφερειακές ενότητες της Ελλάδας, αυτόματα συγχρονίζονται όλα τα υπόλοιπα γραφήματα ή οι πίνακες ώστε να δείχνουν στοιχεία μόνο για την επιλεγμένη περιφερειακή ενότητα. Επίσης μπορείτε να προσθέσετε στοιχεία, τα οποία θα συμπεριφέρονται ως γραφήματα και ως φίλτρα ταυτόχρονα (π.χ. εύρος ημερομηνιών). Οι χάρτες, που μπορείτε να επιλέξετε, για εμφάνιση χαρτογραφικών δεδομένων, είναι οι εξής:

- Ελλάδα (με περιφερειακές ενότητες)
- Ελλάδα (με περιφέρειες)
- Ευρώπη (με κράτη)
- Ασία (με κράτη)
- Αφρική (με κράτη)
- Βόρειος Αμερική (με κράτη)
- Νότιος Αμερική (με κράτη)
- ΗΠΑ (με πολιτείες)
- Καναδάς (με περιφέρειες)
- Παγκόσμιος χάρτης (με κράτη)

Όλοι οι χάρτες μπορεί είτε να είναι διαδραστικοί (choropleth) είτε απλά να περιέχουν πληροφορίες βάσει γεωγραφικών συντεταγμένων. Στη δεύτερη περίπτωση, θα πρέπει βέβαια τα δεδομένα σας να περιέχουν γεωγραφικό μήκος και γεωγραφικό πλάτος. Οι πληροφορίες στην περίπτωση αυτή, μπορούν να παρασταθούν πάνω στον χάρτη, είτε σαν σημείο (point), είτε σαν κύκλος (bubble), είτε σαν πίτα (pie).

Στο σημείο αυτό, θα πρέπει να τονιστεί ότι, τα στοιχεία του UI του dashboard δεν είναι τα ίδια με αυτά που υπάρχουν στις κλασσικές φόρμες του Thesis.net. Επομένως δεν έχουν ακριβώς την ίδια συμπεριφορά, ούτε επιτρέπουν την δυνατότητα περαιτέρω διαμόρφωσης ανά χρήστη, πέραν της διαμόρφωσης που θα προκύψει από την αρχική σχεδίαση.

Με σκοπό την εξοικείωση του χρήστη με τις δυνατότητες του dashboard, έχουν προστεθεί στο πρόγραμμα (ΒΙ και Explorer) πέντε νέες εκτυπώσεις. Οι εκτυπώσεις αυτές έχουν προστεθεί σε έναν νέο κόμβο (folder), που ονομάζεται *Dashboards (new)*. Οι τρεις πρώτες από αυτές χρησιμοποιούν εικονικά δεδομένα, έτσι ώστε να πάρετε την καλύτερη δυνατή εντύπωση, για τις δυνατότητες του προγράμματος, ενώ οι υπόλοιπες δύο, χρησιμοποιούν πραγματικά στοιχεία των πωλήσεων από την βάση σας.

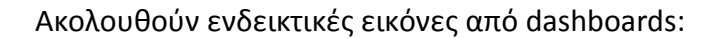

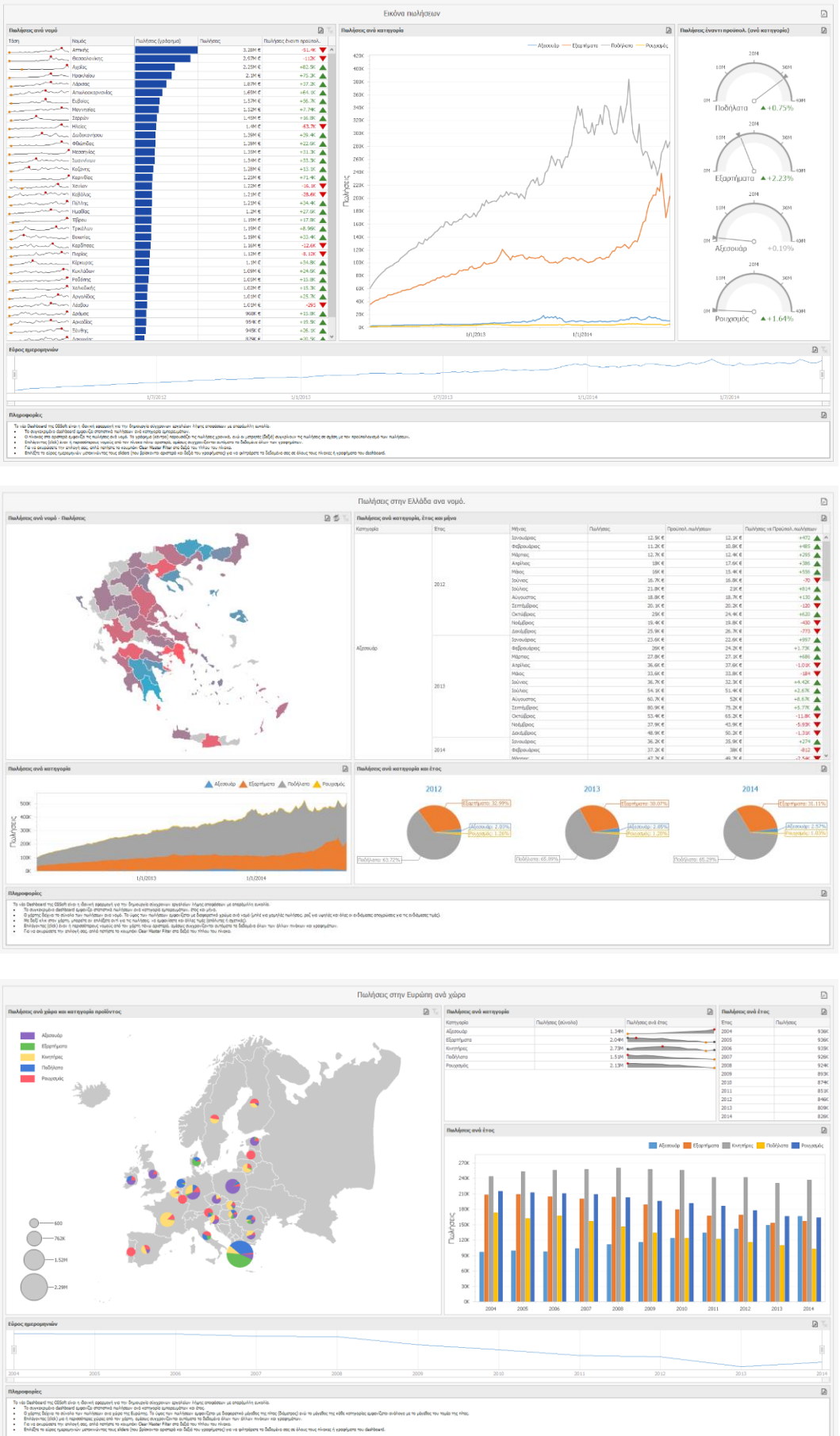

## **Πελάτες**

- 1. Έλεγχος του ΑΦΜ από την Γ.Γ.Π.Σ. Στις 6/5/2014, η Γενική Γραμματεία Πληροφοριακών Συστημάτων ανακοίνωσε την επανέναρξη της λειτουργίας της διαδικτυακής υπηρεσίας «Βασικά στοιχεία για νομικά πρόσωπα, νομικές οντότητες και φυσικά πρόσωπα, με εισόδημα από επιχειρηματική δραστηριότητα». Η επανέναρξη έγινε λαμβάνοντας υπόψη τις προτάσεις της Αρχής Προστασίας Δεδομένων Προσωπικού Χαρακτήρα. Τα βασικά χαρακτηριστικά της υπηρεσίας είναι τα εξής:
	- Η υπηρεσία μπορεί να αξιοποιηθεί απ' όλους τους πιστοποιημένους χρήστες του TAXISnet.
	- Υπάρχει μηνιαίο όριο κλήσεων της υπηρεσίας.
	- Ο ΑΦΜ, τα στοιχεία του οποίου αναζητούνται, ενημερώνεται με ειδική ειδοποίηση, για το ΑΦΜ και ονοματεπώνυμο που έκανε την αναζήτηση.

Για την χρήση της υπηρεσίας, θα πρέπει ο χρήστης να εγγραφεί σε αυτήν και να αποκτήσει τους ειδικούς κωδικούς πρόσβασης. Μετά την απόκτηση των κωδικών και την κατάλληλη παραμετροποίηση της εφαρμογής Thesis.net, ο χρήστης μπορεί να κάνει έλεγχο ΑΦΜ σε όλα τα πεδία της εφαρμογής που καταχωρείται ΑΦΜ, όπως ακριβώς γίνονταν και πριν από την διακοπή της λειτουργίας από την ΓΓΠΣ.

## **Γενική λογιστική (και υποσυστήματα)**

1. Έλεγχος ημερομηνίας. Στην νέα έκδοση, όλα τα παραστατικά καταχωρούνται εντός των νέων ορίων ημερομηνιών, σύμφωνα με τις διατάξεις του νέου Κ.Φ.Α.Σ.

#### **Γενικά**

1. Νέες οθόνες εισόδου (login screens). Οι οθόνες εισόδου στα προγράμματα Thesis.net και Business Intelligence έχουν αντικατασταθεί από νέες, με πιο σύγχρονο interface, διατηρώντας όμως την λειτουργικότητα των παλαιών.

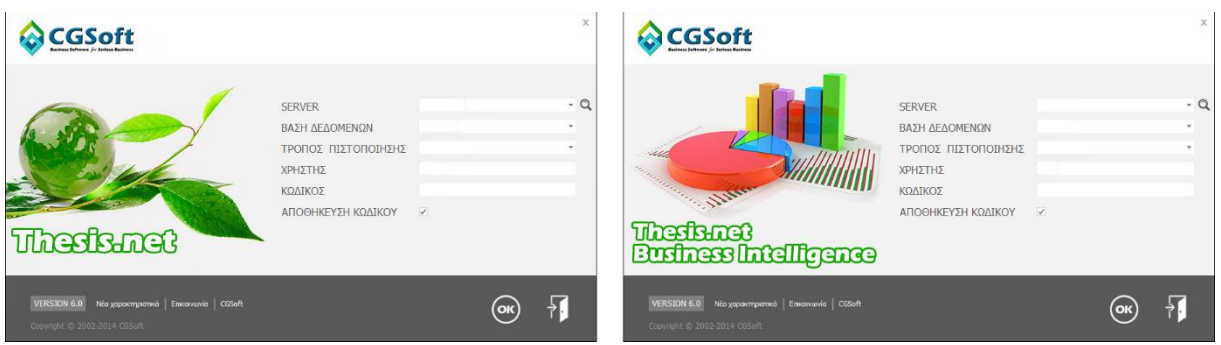

- 2. Νέα παράθυρα προόδου. Σε όλες τις χρονοβόρες διαδικασίες, έχουν προστεθεί παράθυρα που εμφανίζουν την πρόοδο της εργασίας. Τα παράθυρα αυτά έχουν ένα animation (ανάλογο με το επιλεγμένο skin), το μήνυμα *Παρακαλώ περιμένετε …* και πληροφορίες για την εργασία που εκτελείται την συγκεκριμένη χρονική στιγμή.
- 3. Αυτόματη αρίθμηση πινάκων. Σε όλους τους πίνακες (grids) έχει προστεθεί μια στήλη στο δεξί τμήμα της οθόνης, η οποία περιέχει αυτόματη αύξουσα αρίθμηση όλων των εγγραφών (γραμμών) που εμφανίζονται στον πίνακα. Η αρίθμηση αυτή, προφανώς δεν μπορεί να τροποποιηθεί (read only), είναι άσχετη με την εσωτερική αρίθμηση (στήλη id) που μπορεί να έχουν οι εγγραφές και αποσκοπεί μόνο στην οπτική διευκόλυνση του χρήστη.
- 4. Η λειτουργία της δημιουργίας νέας εγγραφής με διπλό κλικ πάνω σε ένα άδειο πεδίο κωδικού είδους/πελάτη/προμηθευτή έχει καταργηθεί, καθώς πολλοί χρήστες παραπονιόντουσαν ότι, από βιασύνη πατούσαν διπλό κλικ πάνω στο πεδίο (συνήθως στην προσπάθεια να ανοίξουν τον αντίστοιχο κατάλογο) και έπρεπε να περιμένουν να ανοίξει η νέα φόρμα και να την κλείσουν για να συνεχίσουν την εργασία τους. Η διαδικασία ανοίγματος νέου είδους/πελάτη/προμηθευτή υποστηρίζεται πλέον (όπου απαιτείται) από το αναδυόμενο μενού επιλογές του κουμπιού *Νέα εγγραφή*.
- 5. Στον πίνακα των χρηστών έχει προστεθεί μια νέα στήλη, με τίτλο *Πρόσβαση σε ευαίσθητες πληροφορίες* και σκοπό να διαφοροποιηθούν οι χρήστης που επιθυμούμε να μην έχουν πρόσβαση σε συγκεκριμένα δεδομένα της επιχείρησης.
- 6. Στα πλήκτρα των συντομεύσεων έχουν προστεθεί νέες επιλογές, ώστε να υποστηριχθούν όλα τα νέα προγράμματα που έχουν προστεθεί στην εργαλειοθήκη (Word Processing, Spreadsheet, PDF Viewer κλπ).
- 7. Ημερολόγιο λαθών (error log). Το ημερολόγιο λαθών δημιουργείται αυτόματα από το πρόγραμμα, στην περίπτωση που παράγεται οποιοδήποτε σφάλμα ή μήνυμα λάθους και είναι ιδιαίτερα χρήσιμο στην αποσφαλμάτωση της εφαρμογής.

Στην περίπτωση που παραχθεί ένα λάθος στην οθόνη, τότε αποθηκεύεται στον σχετικό πίνακα ένα πλήθος από πληροφορίες, όπως: Process ID, Διαχειρίσιμο (ή μη) σφάλμα, Όνομα υπολογιστή, Όνομα χρήστη, Ημερομηνία και ώρα, Ενεργές συνδέσεις, Πλήθος ανοιχτών transactions, Πλήθος κλειδωμάτων σε πίνακες (locks), Το όνομα της φόρμας, Message & inner message, Stack trace & inner stack trace, Λοιπές πληροφορίες του client, Εικόνα της οθόνης την στιγμή που βγήκε το λάθος.

- 8. Τα εξερχόμενα emails μπορούν πλέον να υποστηρίξουν πρωτόκολλο SSL / TLS.
- 9. Τα alerts (ειδοποιήσεις) εμφανίζονται σε δικό τους παράθυρο (notification panel). Το παράθυρο αυτό αναδύεται στο κάτω δεξιό τμήμα της οθόνης, τόσο στην έναρξη της εφαρμογής, όσο και στην άφιξη νέων alerts. Η οθόνη *Οι εργασίες μου* προσφέρει επιπλέον την δυνατότητα αυτόματης ανανέωσης ανά διαστήματα.
- 10. Νέος πίνακας σύνδεσης όλων των ταχυδρομικών κωδικών της Ελλάδας με γεωγραφικό μήκος και πλάτος, καθώς επίσης και με το γεωγραφικό μήκος και πλάτος της πρωτεύουσας του νομού. Ο πίνακας αυτός μπορεί να χρησιμοποιηθεί από το dashboard για την απεικόνιση χαρτογραφικών δεδομένων.

#### **Framework**

- 1. Sparkline editors. Τόσο οι φόρμες, όσο και πίνακες (grids) μπορούν να υποστηρίξουν πεδία που να περιέχουν γραφήματα (line, area, bar).
- 2. Μέχρι σήμερα ο μέγιστος αριθμός πεδίων που μπορούσε να έχει μια φόρμα ήταν 200. Αν και η σωστή σχεδίαση ενός πίνακα (normalization) επιβάλλει την διατήρηση του αριθμού των πεδίων αρκετά χαμηλότερα από αυτό το όριο, εντούτοις υπήρχαν περιπτώσεις που η ύπαρξη περισσότερων των 200 πεδίων κρινόταν αναγκαία. Για τον λόγο αυτό, η νέα έκδοση υποστηρίζει πλέον μέχρι και 400 πεδία σε μια φόρμα.
- 3. Στις επιλογές του πλευρικού μενού (programsub) υποστηρίζεται η δυνατότητα της αυτόματης εκτέλεσης μιας εκτύπωσης και της μετατροπής των αποτελεσμάτων σε έναν από τους παρακάτω τύπους εγγράφων: PDF, XLS/XLSX, RTF. Το παραγόμενο αρχείο μπορεί είτε να αποθηκευτεί στον δίσκο, είτε ως attachment στην βάση δεδομένων, είτε να αποσταλεί ως συνημμένο με email σε παραλήπτη που θα επιλέγεται δυναμικά. Όλες οι παραπάνω διαδικασίες μπορούν να γίνουν είτε τελείως αυτόματα, είτε με δυνατότητα παρέμβασης του χρήστη.

## **Version 5.6 (Ιούνιος 2014)**

#### **Γενικά**

1. Βελτιστοποίηση ρουτινών για την έκδοση του MS SQL Server 2012.

#### **Πελάτες**

- 1. Ηλεκτρονική τιμολόγηση πωλήσεων. Με τον όρο ηλεκτρονική τιμολόγηση, ορίζεται η κατάργηση του έντυπου τιμολογίου και η αυτοματοποιημένη - και οργανωμένη αποστολή και παραλαβή του ηλεκτρονικά. Η τρέχουσα έκδοση, προσφέρει αυτήν την δυνατότητα, εφόσον γίνει η κατάλληλη παραμετροποίηση. Στις παραμέτρους των πελατών (βλ. εικόνα που ακολουθεί) θα πρέπει να συμπληρώσετε τα ακόλουθα:
	- *Αυτόματη αποστολή email*: Συμπληρώστε το πεδίο αν επιθυμείτε να αποστέλλεται email αυτόματα παράλληλα με την εκτύπωση.
	- *Το email να αποσταλεί και στην διεύθυνση:* Συμπληρώστε μια σταθερή διεύθυνση email, αν θέλετε να λαμβάνετε και εσείς (π.χ. ο υπεύθυνος του λογιστηρίου) το email με το παραστατικό που θα πάει στον πελάτη σας.
	- *Περιεχόμενο email*: Συμπληρώστε εδώ το περιεχόμενο (body) που θέλετε να συνοδεύει το email με το παραστατικό σας.
	- Εφόσον ολοκληρωθεί ορθά η παραμετροποίηση, και είναι συμπληρωμένο στην καρτέλα του πελάτη το πεδίο email, μπορείτε ταυτόχρονα με την έκδοση του παραστατικού να του στέλνετε email με συνημμένο το παραστατικό σας, σε μορφή XPS και TXT. Στο πεδίο email του πελάτη, είναι προφανώς σκόπιμο να συμπληρώσετε το email του λογιστηρίου του.

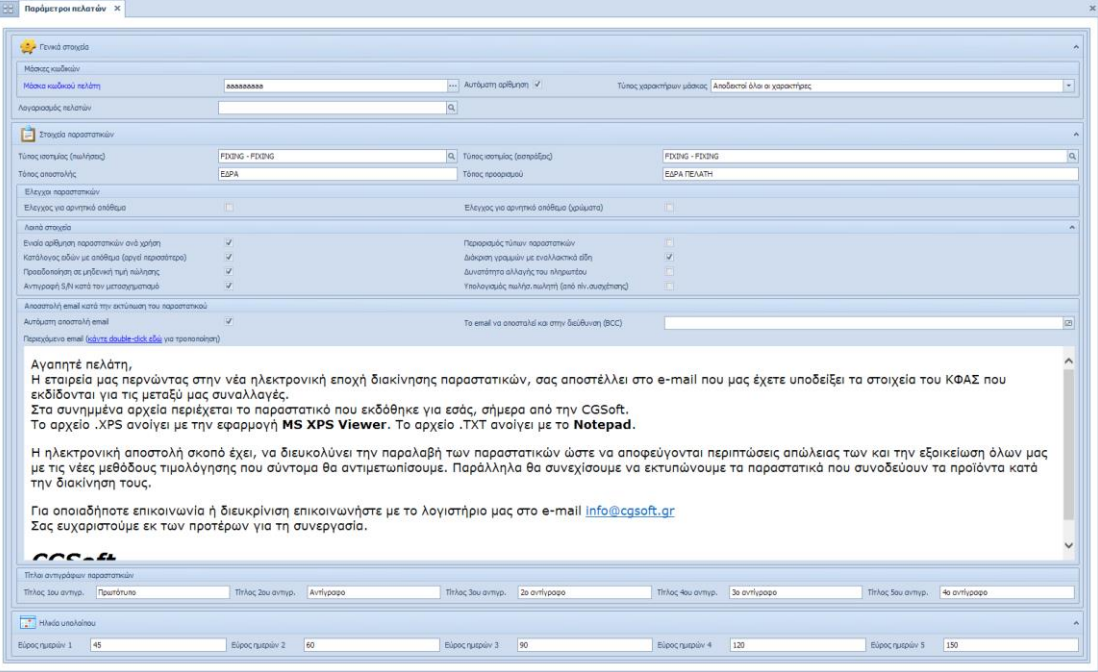

Ακόμα και αν δεν επιλέξετε αυτόματη αποστολή email, μπορείτε ανά πάσα στιγμή να επιλέξετε επιλεκτική αποστολή email, από την φόρμα της εκτύπωσης του παραστατικού.

2. Εκτύπωση πολλαπλών αντιγράφων στην τιμολόγηση. Το πρόγραμμα προσφέρει πλέον την επιλογή εκτύπωσης πολλαπλών αντιγράφων, μια δυνατότητα που μέχρι σήμερα έδιναν οι φορολογικοί μηχανισμοί, οι οποίοι όμως σιγά-σιγά καταργούνται. Το πλήθος των αντιγράφων δηλώνεται για κάθε παραστατικό ξεχωριστά (μπορούμε δηλαδή να έχουμε άλλο πλήθος για τα δελτία αποστολής και άλλο για τα τιμολόγια) ενώ η περιγραφή του κάθε αντιγράφου, δηλώνεται στις παραμέτρους των πελατών (βλ. εικόνα προηγούμενης σελίδας).

#### **Λογιστική (και όλα τα υποσυστήματα)**

Ηλεκτρονικός φάκελος ελέγχου ΚΦΑΣ: Για τους υπόχρεους τήρησης ηλεκτρονικού φακέλου ελέγχου, έχει προστεθεί στις εκτυπώσεις του ΒΙ (Γενική λογιστική), ένας νέος κόμβος (folder), που ονομάζεται Ηλεκτρονικός φάκελος ελέγχου. Στον κόμβο αυτόν, περιλαμβάνονται σύμφωνα με τις διατάξεις της παρ. 11, του άρθρου 4, του Κ.Φ.Α.Σ. (Ν.4093/2012), οι παρακάτω εκτυπώσεις (αλφαβητικά):

- Αναλυτικό καθολικό Γενικής Λογιστικής
- Απογραφή αξιογράφων
- Απογραφή αποθήκης
- Απογραφή πελατών
- Απογραφή προμηθευτών
- Βιβλίο αποθήκης
- Ημερολόγιο Γενικής Λογιστικής (με στήλη απογραφής)
- Ισοζύγιο Γενικής Λογιστικής όλων των βαθμίδων
- Μητρώο παγίων

## **Νέες χαρτογραφικές δυνατότητες - GIS**

Στην τρέχουσα έκδοση, έχουν προστεθεί σημαντικά νέα χαρακτηριστικά, που αφορούν αποκλειστικά δυνατότητες χαρτογραφικής απεικόνισης. Πιο συγκεκριμένα, υποστηρίζεται πλέον η δυνατότητα μετατροπής γεωγραφικών συντεταγμένων μεταξύ διαφορετικών γεωγραφικών συστημάτων και ζωνών, όπως:

- ΕΓΣΑ 87 (Ελληνικό Γεωδαιτικό Σύστημα Αναφοράς)
- WGS 84 (World Geodetic System)
- ED 50 (European Datum)
- Greek Hatt
- Greek UTM κλπ.

Η μετατροπή μπορεί να γίνει είτε από/προς συντεταγμένες φ και λ, είτε από/προς συντεταγμένες Χ και Υ.

## **Version 5.5 (Ιανουάριος 2014)**

## **Γενικά**

Η έκδοση αυτή υλοποιεί τα παρακάτω:

- 1. Διόρθωση σφαλμάτων.
- 2. Βελτιστοποίηση της ταχύτητας αναζήτησης εγγραφών με προσθήκη νέων κλειδιών (indexes).
- 3. Προσθήκη νέων ρουτινών (stored procedures), για έξυπνες αναζητήσεις ενός αντικειμένου σε μία ή περισσότερες βάσεις του server.
- 4. Αλλαγές που προβλέπονται από τον νέο Κ.Φ.Α.Σ. Η κυριότερη αλλαγή του νέου κώδικα, είναι η νέα Συγκεντρωτική Κατάσταση Φορολογικών Στοιχείων (ΜΥΦ), που ακολουθεί.

## **Υποβολή Μηνιαίων Συγκεντρωτικών Καταστάσεων Φορολογικών Στοιχείων**

Σύμφωνα με την απόφαση που εξειδικεύει τις λεπτομέρειες για την υποβολή των μηνιαίων συγκεντρωτικών καταστάσεων (ΠΟΛ.1022/31.1.2014):

Κάθε νομικό πρόσωπο ή νομική οντότητα, και κάθε φυσικό πρόσωπο με εισόδημα από επιχειρηματική δραστηριότητα, υποβάλλει καταστάσεις φορολογικών στοιχείων, πελατών και προμηθευτών, για τα εκδοθέντα και τα ληφθέντα φορολογικά στοιχεία που εκδίδονται από 1.1.2014, αποκλειστικά με τη χρήση ηλεκτρονικής μεθόδου επικοινωνίας μέσω διαδικτύου, στο διαδικτυακό τόπο του Υπουργείου Οικονομικών, ανεξάρτητα από τον τρόπο έκδοσης αυτών (μηχανογραφικά ή χειρόγραφα).

Στις καταστάσεις αυτές καταχωρούνται: Ο Α.Φ.Μ. του συναλλασσόμενου, το πλήθος των εκδοθέντων και ληφθέντων φορολογικών στοιχείων, η αξία της συναλλαγής προ Φ.Π.Α. και ο Φ.Π.Α. που επιβαρύνει την συναλλαγή. Ειδικά για τους προμηθευτές, υπάρχει επιπλέον ένδειξη για το εάν ο προμηθευτής δεν είναι υπόχρεο πρόσωπο υποβολής καταστάσεων (π.χ. ιδιώτης χωρίς βιβλία) ώστε να μην αναμένεται διασταύρωση.

Η προθεσμία υποβολής για τα έσοδα είναι για όλους, ανεξαρτήτως κατηγορίας βιβλίων ή απαλλαγής τους από την τήρηση αυτών, η τελευταία μέρα του επόμενου ημερολογιακού μήνα από αυτόν που αφορούν ενώ για το 2014 (μεταβατικά) η προθεσμία είναι η τελευταία μέρα του επόμενου μήνα από το ημερολογιακό τρίμηνο που αφορούν.

Για την σωστή μηχανογραφική αντιμετώπιση των παραπάνω, η πληροφορία θα πρέπει να εξάγεται από τα υποσυστήματα των πωλήσεων και των αγορών, και όχι από την γενική λογιστική. Αυτό πρακτικά σημαίνει ότι, όλα τα παραστατικά θα πρέπει να καταχωρούνται πρωτογενώς στο αντίστοιχο υποσύστημα (πωλήσεων ή αγορών), ενώ η γενική λογιστική θα ενημερώνεται κατά την λογιστικοποίηση. Προφανώς, θα παρέχεται στους εξουσιοδοτημένους χρήστες η δυνατότητα επέμβασης στα τελικώς παραχθέντα αρχεία πριν από την αποστολή στην ΓΓΠΣ.

Για την σωστή παραμετροποίηση της εφαρμογής, έχουν γίνει αρκετές αλλαγές και προσθήκες στους πίνακες της βάσης δεδομένων. Συγκεκριμένα:

- Κατηγορίες φόρων (ΦΠΑ): Στις κατηγορίες φόρων έχει προστεθεί μια επιπλέον στήλη, με τίτλο: Συμπεριλαμβάνεται στην ΜΥΦ (Ναι/Όχι).
- Παραστατικά πωλήσεων: Στον πίνακα των τύπων των παραστατικών πωλήσεων, έχει προστεθεί μια νέα στήλη, με τίτλο: Αριθμός μητρώου φορολογικής ταμειακής μηχανής. Προφανώς ο αριθμός αυτός συμπληρώνεται μόνον στην περίπτωση λιανικών πωλήσεων και χρησιμοποιείται για την συμπλήρωση των συγκεντρωτικών λιανικών συναλλαγών.
- Παραστατικά αγορών: Έχει προστεθεί μια νέα στήλη στα παραστατικά αγορών με την περιγραφή: Δαπάνη με απόδειξη λιανικής ή παραστατικό σε όνομα τρίτου. Θα πρέπει, όλα τα παραστατικά δαπανών για τα οποία είτε εκδόθηκε απόδειξη λιανικής είτε είναι σε όνομα τρίτου, να χαρακτηρίζονται με αυτό το πεδίο, ώστε να μπορεί η εφαρμογή να τις αθροίζει συγκεντρωτικά και να μην παράγει αναλυτική εγγραφή ανά ΑΦΜ.

Στο μενού των εφαρμογών, στο υποσύστημα της Γενικής Λογιστικής, έχουν προστεθεί οι παρακάτω επιλογές που αφορούν στην παραγωγή και διαχείριση του μηχανογραφικού αρχείου της συγκεντρωτικής κατάστασης τιμολογίων:

- Έλεγχος παραστατικών μήνα. Με την επιλογή αυτή μπορείτε να ελέγξετε αν όλα τα παραστατικά ενός μήνα, έχουν συμπληρωμένο το ΑΦΜ, και αν το ΑΦΜ αυτό είναι αποδεκτό (σωστό). Ο έλεγχος αυτός γίνεται και στους πελάτες και στους προμηθευτές. Ταυτόχρονα γίνεται έλεγχος αν υπάρχουν περισσότεροι του ενός, πελάτες ή προμηθευτές, με το ίδιο ΑΦΜ.
- Ενημέρωση συγκεντρωτικής κατάστασης. Με την επιλογή αυτή δημιουργείται μια εγγραφή για τον συγκεκριμένο μήνα, με όλες τις συγκεντρωτικές πωλήσεις και αγορές, για να μπορέσετε να κάνετε τους ελέγχους σας, πριν την τελική παραγωγή του μηχανογραφικού αρχείου.
- Παραγωγή μηχανογραφικού αρχείου (XML). Με την επιλογή αυτή παράγεται το αρχείο (XML) σύμφωνα με τις προδιαγραφές της ΓΓΠΣ. Το αρχείο αποθηκεύεται ως συνημμένο στην εγγραφή για τον αντίστοιχο μήνα.
- Πίνακας συγκεντρωτικών καταστάσεων. Με την επιλογή αυτή γίνεται η διαχείριση των δεδομένων των πωλήσεων και αγορών ανά μήνα.

## **Version 5.4.1 (Οκτώβριος 2013)**

Σε πολύ σύντομο χρονικό διάστημα από την επίσημη κυκλοφορία της έκδοσης **5.4**, κυκλοφόρησε η έκδοση **5.4.1** (με ίδιο βασικό αριθμό έκδοσης). Η μόνη διαφορά με την 5.4 είναι ότι υποστηρίζει (και απαιτεί να είναι εγκατεστημένο) το Microsoft .Net Framework 4.0. Θυμίζουμε ότι οι εκδόσεις των Windows που υποστηρίζουν .Net 4.0 (είτε εγγενώς, είτε με ξεχωριστή εγκατάσταση) είναι οι εξής:

- Windows XP (SP3)
- Windows Vista (SP1)
- Windows 7
- Windows 8
- Windows Server 2003 (Base & R2)
- Windows Server 2008 (Base & R2)
- Windows Server 2012
- Windows Small Business Server 2008
- Windows Small Business Server 2011

Σε περίπτωση που ο υπολογιστής σας είτε έχει παλαιότερο λειτουργικό, είτε δεν έχει εγκατεστημένο το κατάλληλο Service Pack, θα πρέπει να προβείτε στην κατάλληλη αναβάθμιση ώστε να καταστεί δυνατή η εγκατάσταση του .Net Framework 4.0 και των προγραμμάτων μας.

Για να διευκολυνθεί η σταδιακή μετάβαση των χρηστών της εφαρμογής Thesis.net στο .Net 4.0, θα κυκλοφορούν, για ένα μικρό διάστημα, παράλληλα και οι δύο εκδόσεις (5.4 με .Net 3.5 & 5.4.1 με .Net 4.0), έτσι ώστε να μπορούν να έχουν πρόσβαση στην βάση και οι υπολογιστές με εγκατεστημένο τόσο το .Net 3.5 όσο και το .Net 4.0. Μακροπρόθεσμα όμως, θα πρέπει το .Net 4.0 να εγκατασταθεί σε όλους τους υπολογιστές του δικτύου, δεδομένου ότι όλες οι επόμενες εκδόσεις του Thesis.net, θα τρέχουν αποκλειστικά σε .Net 4.0.